# **QUICK START GUIDE - Automate<sup>™</sup> IFTTT**

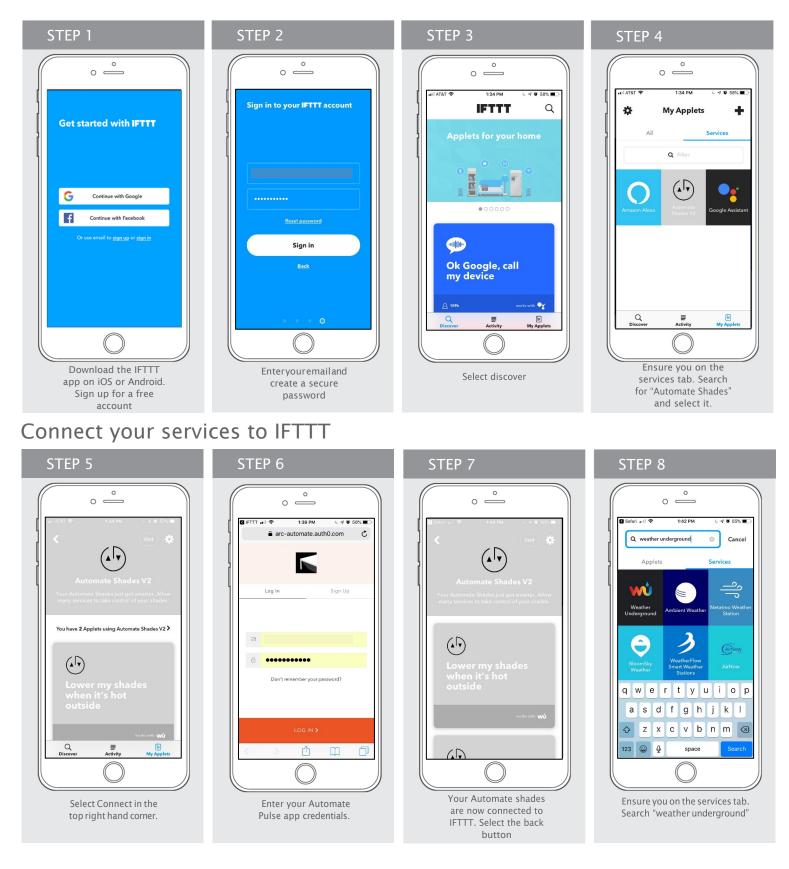

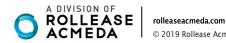

© 2019 Rollease Acmeda Group

## Connect your services to IFTTT

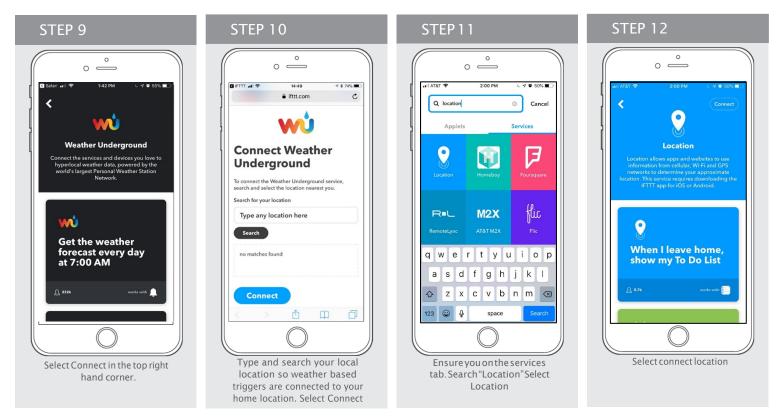

## Creating Applets & IF Triggers

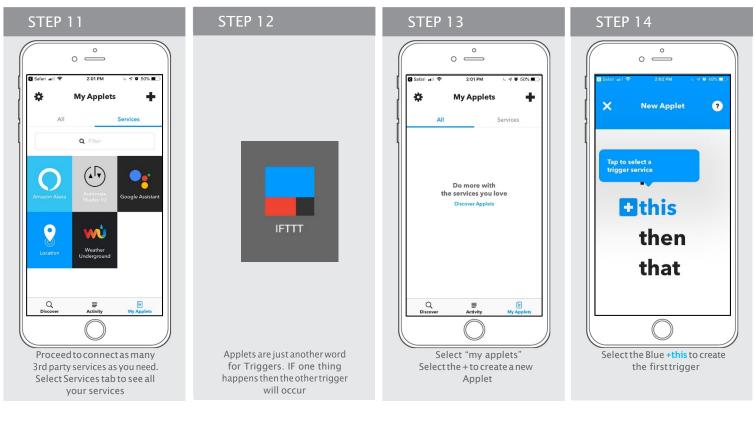

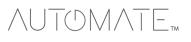

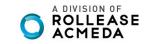

rolleaseacmeda.com © 2019 Rollease Acmeda Group

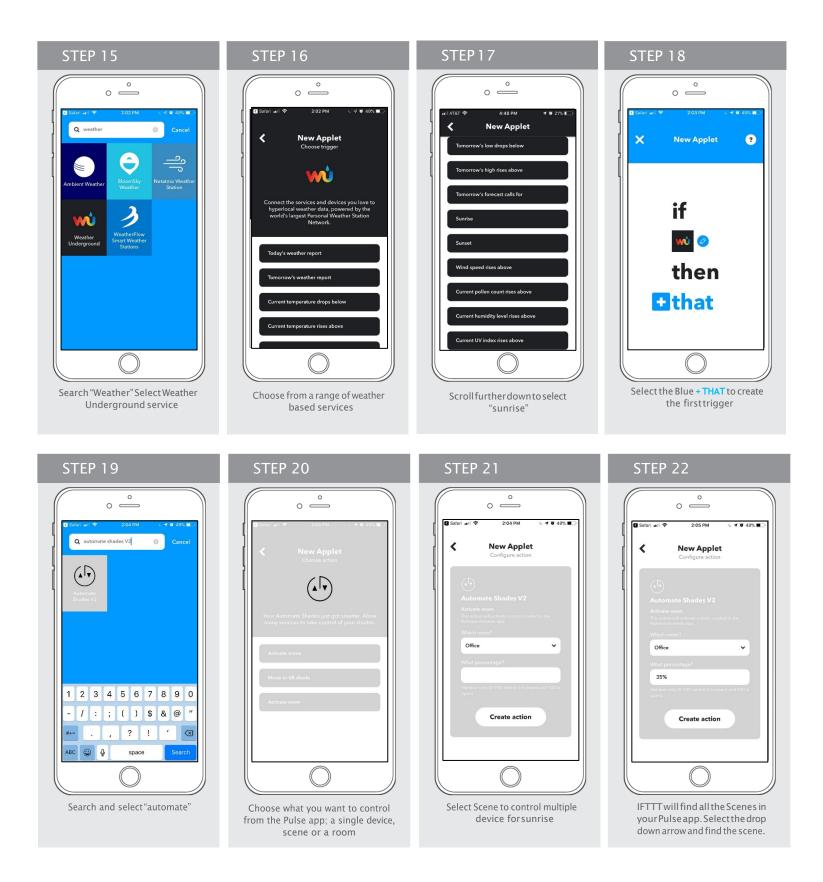

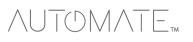

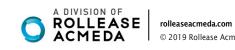

© 2019 Rollease Acmeda Group

#### STEP 24 STEP 23 ° — 0 0 I AT&T 🔶 1 0 14% 5:12 PM < New Applet < WŮ w If Every day at 07:45 PM, then activate Office jonnyr Edit title On Receive notifications when this Applet runs Finish Selectascenealreadysetup

inpulse that will raise shades

during sunrise. Select Create

action

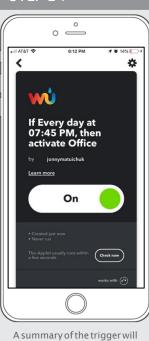

appear. Select finish to finilise the

Applet

#### Repeat these steps and create as may applets you require

Example of Applet Triggers:

Close shades at Sunset

.

- Close shades if above x Degrees
- Open shade if UV index rises above X

IFTTT brings all your IoT devices and apps together, here are some other commands that work with compatible apps and devices:

- If I turn on light; close my shade .
- If the temperature rises close my shades
- If there is strong wind warning close my awning •
- If there is rain forecast close my awnings .

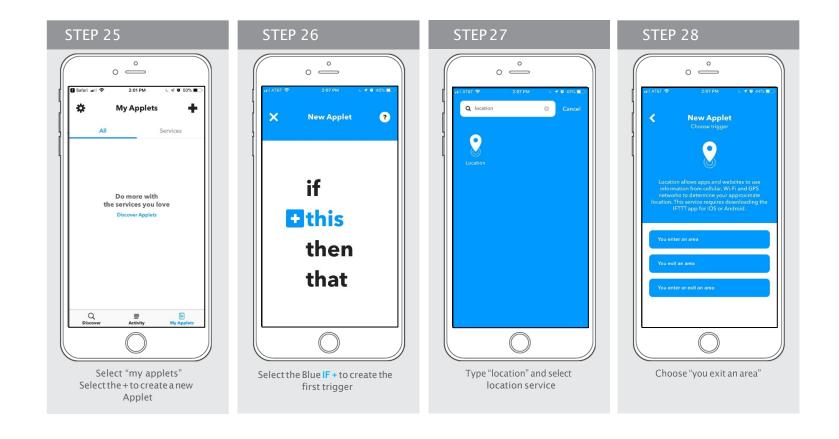

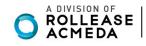

rolleaseacmeda.com © 2019 Rollease Acmeda Group

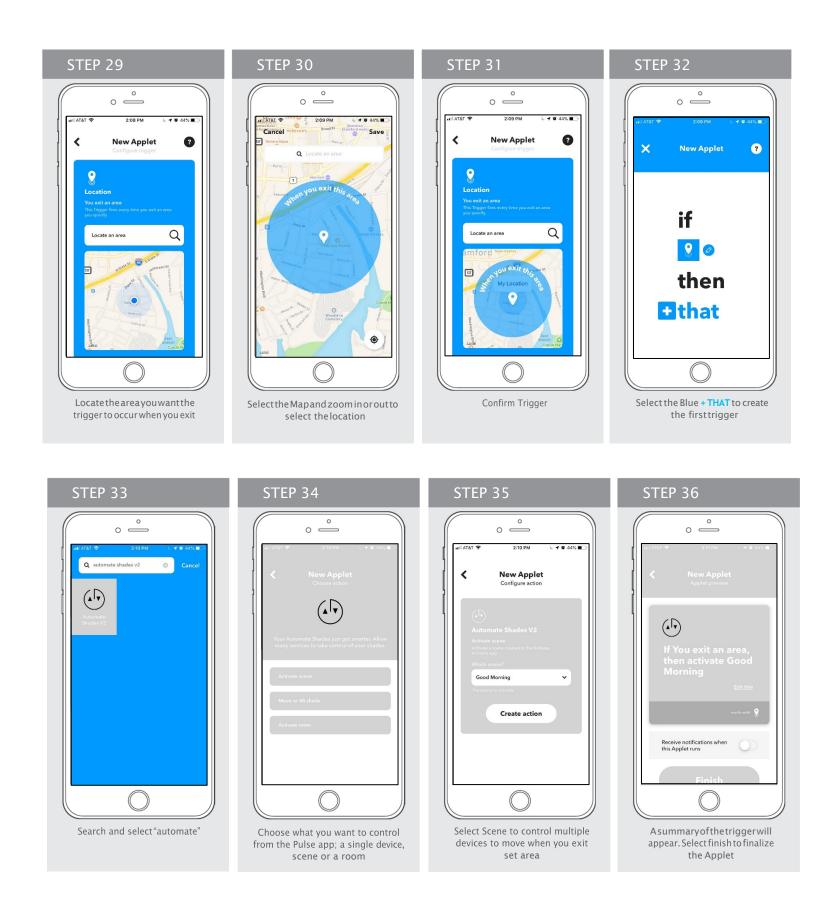

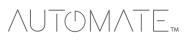

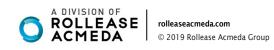

### Λυτομλτε